# クイックスタートガイド

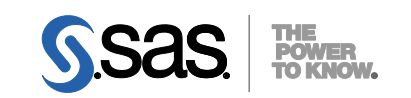

**Electronic Software Delivery** による **SAS***®* **9.2** プラン配置(**Planned Deployments**)用 **Windows** および **UNIX** 版

### 配置を準備するには、下記に従ってソフトウェアオーダーの内容を確認し、それに応じた重要なドキュメン トを参照してください。これらの作業を完了したら、番号の振られた手順に従って配置を行ってください。

### オーダーの確認

- SAS Software Orderメールに記載されているオーダーが正しいかどうかを確認してください。
	- これらの情報に誤りがある場合、契約法務本部契約部 (Tel: 03-6434-3750) までご連絡ください。
	- オーダーしたソフトウェアのリストは、SASソフトウェアデポ(SASソフトウェアのリポジトリ) の下記の場所からも参照できます。

<depot location>/install\_doc/<order number>/soi.htm

- まだSASソフトウェアをダウンロードしていない場合、SAS Software Orderメールに記載されている指 示に従ってダウンロードしてください。
	- SAS Download Managerは、選択した場所にSASソフトウェアデポを作成し、SASソフトウェアを 保存します。

## 重要なドキュメントの参照

- システム必要条件を確認してください。
	- SAS Foundationおよびオーダーに含まれているその他のプロダクトの『システム必要条件』のPDF ドキュメントは、次のWebサイトから参照してください。

http://www.sas.com/japan/service/resources/sysreq/

- サードパーティソフトウェアの必要条件に関する情報は、下記から参照できます。 http://www.sas.com/japan/service/resources/thirdpartysupport/
- このクイックスタートガイドの手順2と3において、下記の場所に記載されている必要条件について 言及しています。これらの作業を行ってください。
	- 配置プラン(Deployment Plan)に付属しているチェックリスト
	- SASソフトウェアデポに保存されているordersummary.html。
- SAS Installerアカウントの必要条件を確認してください。
	- Windowsでは、SAS Installerのアカウントは管理者 (Administrator) 権限がなくてはなりません(そ のマシンの Administrator または Administrators グループのメンバ)。詳細は、SAS Notes (http://support.sas.com/kb/5/055.html)を参照してください。
	- UNIXでは、SAS Installerアカウントはsasを使用してください。rootを使用すべきではありません。
- SAS 9.1.3からSAS 9.2に移行する場合、準備が必要です。
	- 詳細は、『SAS Intelligence Platform: 9.1.3 to 9.2 Migration Guide』を参照してください。このドキュ メントは下記にあります。

http://www.sas.com/japan/service/documentation/onlinedoc/intellplatform/

 既存のSAS 9.2の配置がある場合、ソフトウェアオーダーの変更に基づく準備が必要です。ソフトウェ アの配置を行う前に、次のドキュメントの指示に従ってください。

http://support.sas.com/software/updates/

### **SAS** ソフトウェアの配置

#### 1 既存の**SAS**の配置を変更する場合、新しい**SAS**ソフトウェアオーダーをインストールする前にバッ クアップを作成してください。

- 既存のSAS HOME(SASホーム)ディレクトリ(例えばC:¥Program Files¥SAS)、および構成 ディレクトリをバックアップしてください。その環境で使用しているバックアップの手順に従 って行ってください。
- メタデータをバックアップしてください。詳細は、『System Administration Guide』の 「Backing Up and Restoring Your System」を参照してください。このドキュメントは、下記の SAS Intelligence Platform に 関 す る ド キ ュ メ ン ト の Web サ イ ト か ら 参 照 で き ま す 。 http://www.sas.com/japan/service/documentation/onlinedoc/intellplatform/

## $2^{7-9-15}$ オーダーに対応する『事前準備のためのチェックリスト(**pre-installation checklist**)』に記入して

 標準的な配置プラン(Standard Deployment Plans)とチェックリストを、インストールセンタ ーから入手できます。

http://www.sas.com/installcenter/plans

- 一般的な配置のためのチェックリストである『事前準備のためのチェックリスト(Preinstallation Checklists)』は、次の場所にあります。 http://www.sas.com/japan/service/documentation/onlinedoc/intellplatform/
- コンサルタントがカスタマイズした配置プランを提供する場合、そのプランに付属しているチ ェックリストの1つを使用してください。
- チェックリストには、SASソフトウェアを配置する前にインストールしておかなければならな いサードパーティソフトウェアが記載されています。必要に応じてそのソフトウェアを探し、 ベンダーの指示する方法に従ってインストールしてください。

#### 3 **SAS**ソフトウェアと必要条件のサードパーティソフトウェアを配置するため、『**SAS Software Summary**』に記載されている補足の作業手順に従ってください。

- オーダーに特定のプロダクトのための代替または補足の作業がある場合、これらのプロダクト はordersummary.htmlファイルに記載され、作業手順のドキュメントへのリンクはそのプロダ クト名の下に記載されています。
- 『SAS Software Summary』は、SASソフトウェアデポの下記の場所にあります。 <depot location>/install\_doc/<order number>/ordersummary.html

#### 4 **SAS**ソフトウェアのインストールには、**SAS**ソフトウェアデポにある**SAS Deployment Wizard**を 使用します。

- SASソフトウェアデポに含まれているオーダーは、SASソフトウェアのインストールおよび設 定を行うダイアログを表示するSAS Deployment Wizardを使用してインストールしなければな りません。SAS Deployment Wizardによるインストールおよび設定中は、オーダーおよび選択 内容に応じて適切なダイアログが表示されます。
- これからインストールするオーダーに、現在すでにインストールされているソフトウェアのア ップデートまたはメンテナンスが含まれている場合、SAS Deployment Wizardは、既存の環境 にこれらを適用するダイアログを表示します。
- SASソフトウェアをインストールするオペレーティングシステムに対応する下記のいずれかの 方法で、SAS Deployment Wizardを起動してください。
- Windowsユーザーは、SASソフトウェアデポのルートディレクトリにあるsetup.exeをダブ ルクリックしてください。Windows Vista以降のバージョンのWindowsを使用している場 合、setup.exeを右クリックし、[管理者として実行]を選択してください。
- UNIXユーザーは、SASソフトウェアデポのルートディレクトリのsetup.shを実行してくだ さい。
- 表示されるダイアログに従って、SASソフトウェアをインストールおよび設定します。ダイア ログで利用できる選択肢の詳細を参照するには、[ヘルプ]ボタンをクリックしてください。
- 『SAS Deployment Wizard ユーザーガイド』は、インストールセンターから参照できます。 http://www.sas.com/japan/service/documentation/installcenter/

### 5 配置によっては、さらに設定が必要な場合があります。

- 既存の配置にアップデートまたはメンテナンスを適用した場合、下記のリンク(HTML版または PDF版)に記載されている追加の構成手順および構成後の手順に従ってください。
	- SAS 9.2 TS2M2: 『Maintenance Planning for SAS 9.2』のHTML版の「Maintenance Releases for SAS 9.2」、またはPDF版の「Part 2 Maintenance Releases for SAS 9.2」。
	- SAS 9.2 TS2M3: 『Planning for Maintenance Releases and Product Upgrades in SAS 9.2』 のHTML版の「Third Maintenance Release for SAS 9.2」、またはPDF版の「Part 2 Third Maintenance Release for SAS 9.2」。

これらのドキュメントは、下記の『Maintenance Release Announcement』から参照できます。 http://support.sas.com/software/maintenance/

 プロダクト固有の設定は、オペレーティングシステム別の『設定ガイド』を参照してくださ い。『設定ガイド』は、インストールセンターから参照できます。 http://www.sas.com/japan/service/documentation/installcenter/

### **SAS Notes**

- 最新のインストール関連の情報は、下記のSAS Notesを参照してください。 http://support.sas.com/92installalerts
- SAS 9.2に関する一般的な情報は、「SAS 9.2 FAQ」を参照してください。 http://support.sas.com/kb/33/144.html

## テクニカルサポート

ご不明な点は、貴社のSASサポート担当者経由で、SASテクニカルサポート部門にお問い合わせください。

- 日本のユーザーは、SAS Institute Japan株式会社のテクニカルサポートにお問い合わせください。電話番号 は、03-6434-3680(月曜から金曜:9:00~12:00 / 13:00~17:00)です。
- 日本以外のユーザーは、各国の最寄りの支店にお電話ください。

電話でのお問い合せの前に、SASテクニカルサポートのWebサイト(http://www.sas.com/japan/service/)を参 照してください。テクニカルサポートのWebサイトには、インストール関連のドキュメント、およびその他の 情報が掲載されているので、そこから回答が得られる場合があります。テクニカルサポートへの問い合わせ方 法も掲載されています。

また、米国SAS本社のSAS Knowledge BaseのWebサイト(http://support.sas.com/resources/)では、オンラ インで提供しているすべてのテクニカルドキュメントが参照できます(左端に表示される目次のうち、「Syst em Requirement」、「Install Center」、「Third-Party Software Reference」は、日本語版を提供しています。 http://www.sas.com/japan/service/documentation/installcenter/を参照してください)。

# 著作権情報

このマニュアルの正確な書籍情報は、以下のとおりです。

### **QuickStart Guide:**

### **SAS® 9.2 Planned Deployments using Electronic Software Delivery**

Copyright® 2010, SAS Institute Inc., Cary, NC, USA.

本書は、発行元であるSAS Institute, Inc.の事前の書面による承諾なく、この出版物の全部あるいは一部 を、電子データ、印刷、コピー、その他のいかなる形態または方法によって、複製、転送、または検索 システムに保存することは禁止されています。これらの説明書は著作権により保護されています。 著作権保護を受ける本書の使用の範囲は制限されています。許される使用の範囲とは、使用者のシステ ムに保存して端末に表示すること、本書が提供された目的である、SAS プログラミングおよびライセン スプログラムのインストール・サポートの責任者が使用するために、必要な部数だけコピーすること、 および特定のインストール要件を満たすように内容を修正することを指します。本書の全部あるいは一 部を印刷する場合、またはディスプレイ媒体に表示する場合は、SAS Instituteの著作権表示を明記する 必要があります。上記の条件以外で本書を複製または配布することは一切禁止されています。

#### アメリカ合衆国政府の制約された権限ついての通知

アメリカ合衆国政府による、本ソフトウェアおよび関連するドキュメントの使用、複製、公開は、 「FAR52.227-19 Commercial Computer Software-Restricted Rights」(1987年6月)に定められた制限の 対象となります。

SAS Institute Inc., SAS Campus Drive, Cary, North Carolina 27513.

SAS®およびSAS Instituteのプロダクト名またはサービス名は、米国およびその他の国におけるSAS Institute Inc.の登録商標または商標です。

®は米国で登録されていることを示します。

その他、記載されている会社名および製品名は各社の登録商標または商標です

英語版更新日 July 2 2010 SAS 9.2 (TS2M3), Rev. 920\_10w34 Pub Code: 63507

# クイックスタートガイド

# **Electronic Software Delivery**による**SAS 9.2**プラン配置用

2010年8月27日 第3版第2刷発行(92B378) 発行元 SAS Institute Japan株式会社 〒106-6111 東京都港区六本木6丁目10番1号 六本木ヒルズ森タワー11階

本書の内容に関する技術的なお問い合わせは下記までお願い致します。

SASテクニカルサポート **TEL**:**03**(**6434**)**3680 FAX**:**03**(**6434**)**3681**